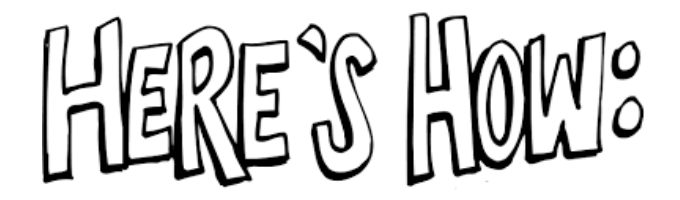

**All Stamford students are using online learning this semester. Teachers have set up online classes in either D2L or Google Classroom.**

## **Logging on to Online Learning**

**1. To Log on to D2L Visit [dsbn.org](http://www.dsbn.org/)**

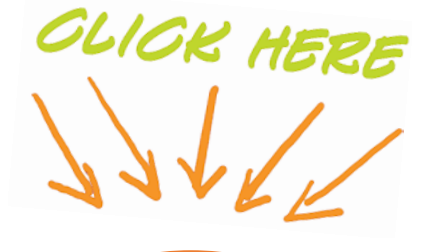

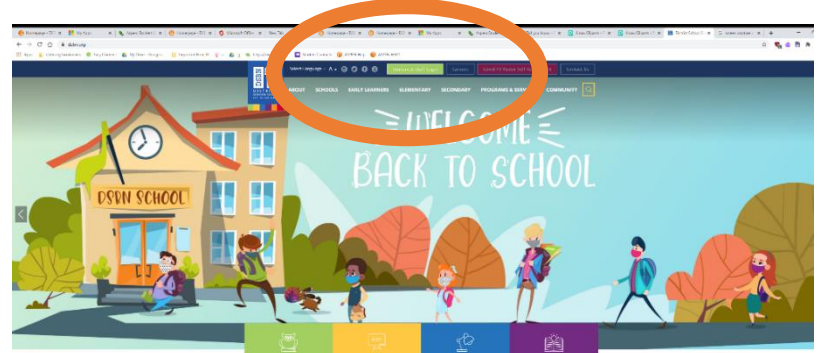

- Enter you Username + Password
	- o Username: You DSBN Email. Username@students.dsbn.org
	- o Password: Your DSBN Password that you use to log in to school computers.
	- o If you need a **PASSWORD RESET**, click on the Student Password Reset button on our website (Stamford.dsbn.org)
- **IF YOU ARE STILL HAVING A PROBLEM CALL THE SCHOOL: 905-354-7409**

Student Password Reset 19 Visito ssment Fo

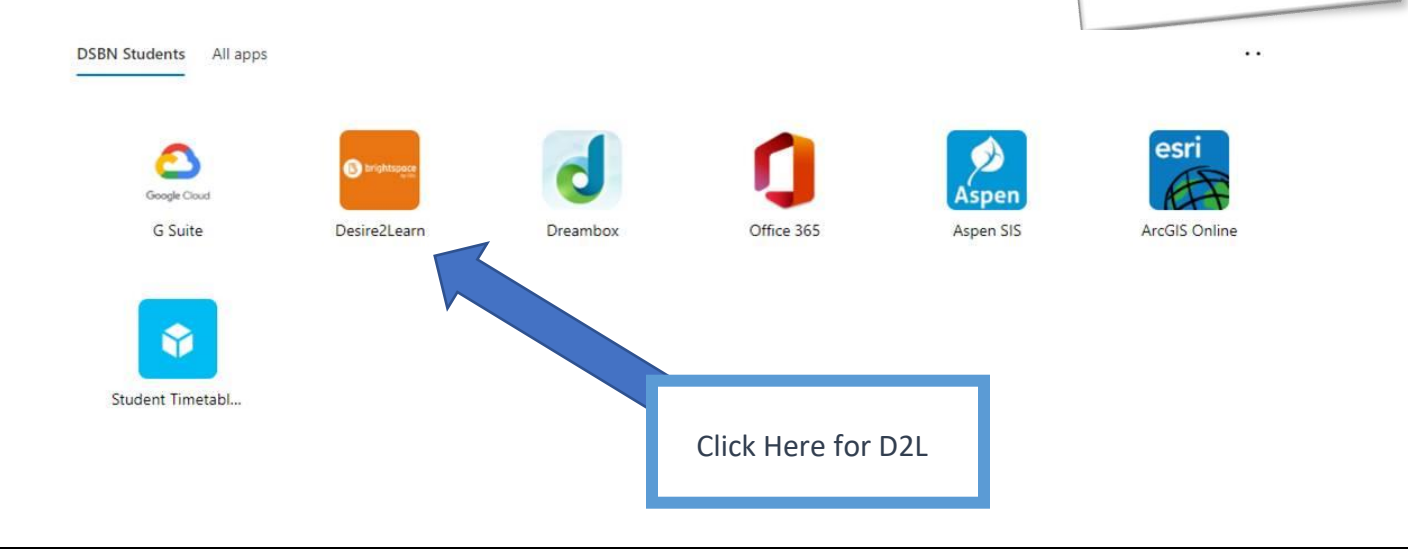

#### **2. To Log on to Google Classroom**

- Check out your Student Outlook email for log on information. Teachers have sent a Welcome message for courses being delivered via Google Classroom.
- How to check your Student Outlook email can be found below.
- You can also access Google Classroom directly a[t https://classroom.google.com/](https://classroom.google.com/)

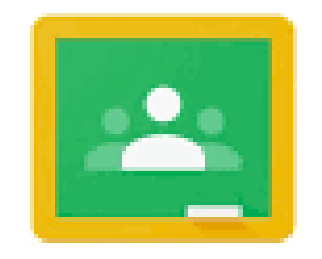

# Google Classroom

## **Accessing your Student Outlook Email**

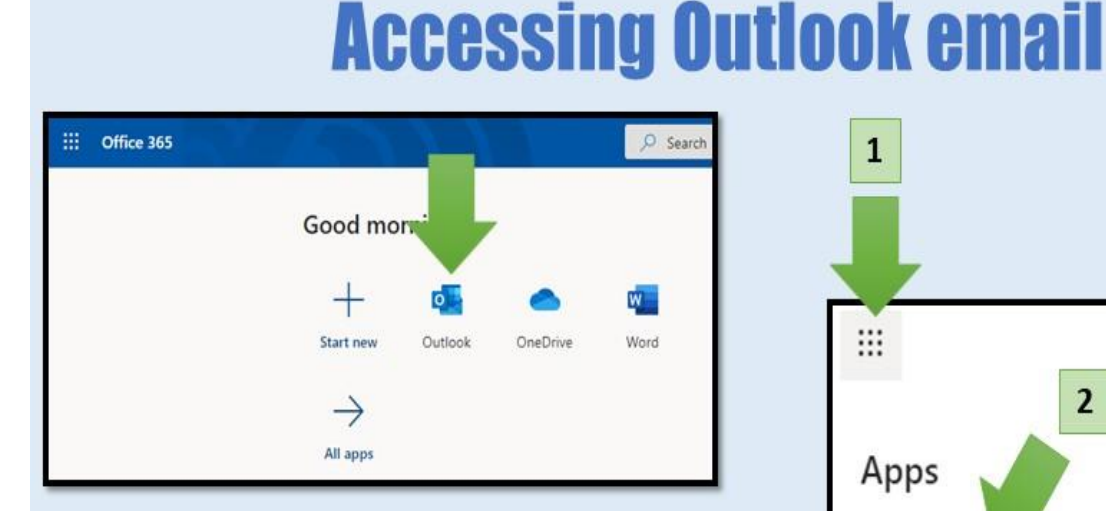

If your teacher is using Google Classroom, you may find log-in instructions through your DSBN Outlook email account to your class. Here are instructions for accessing Outlook...

- 1. Open a browser (ie. Google Chrome) and type office.dsbn.org
- 2. Log-in with your username and password
- 3. Select Outlook
- 4. Check for an email from your teacher

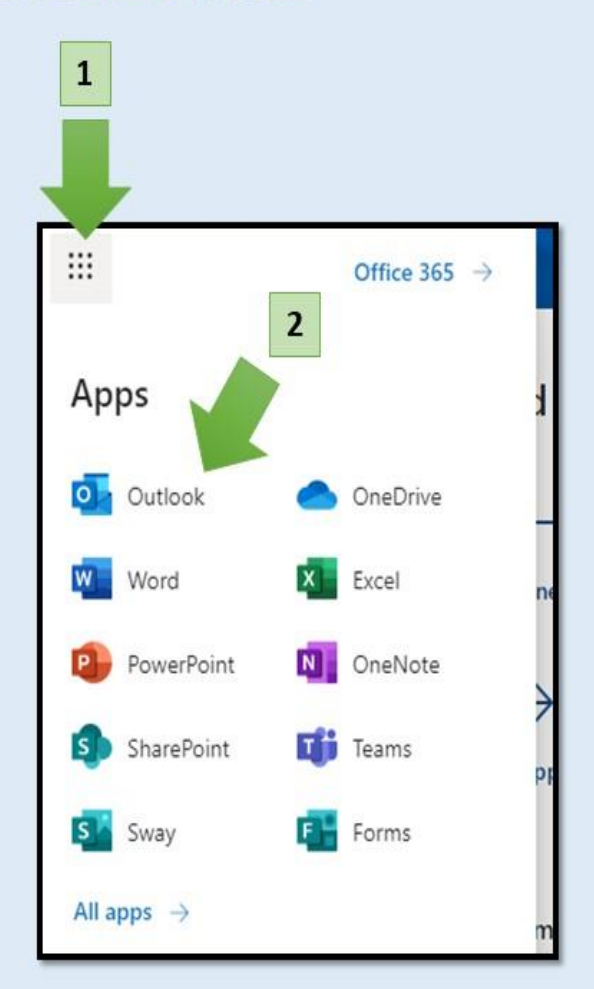

# **LOOKING FOR EXTRA HELP?**

#### **Direct Connect - Synchronous Support for Students:**

- "Direct Connect" in D2L will connect students with teachers in all subject areas from 10:00 am - 2:00 pm for help if they are stuck and their classroom teacher is unavailable to provide them with assistance
- Students simply need to click on the appropriate course icon once they have logged into D2L

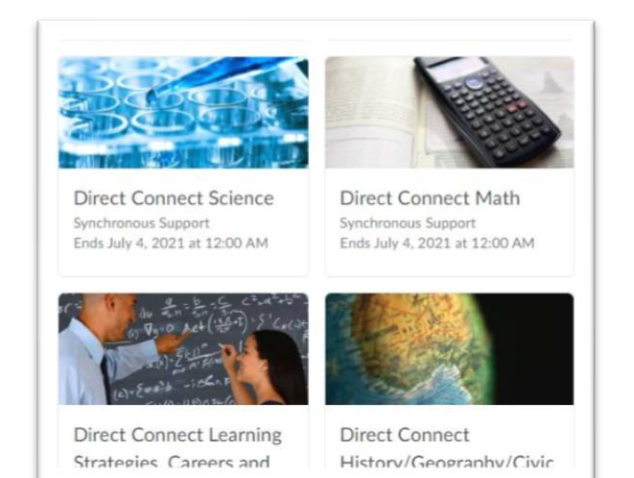

### **ONLINE COHORT: FOR OUR FULLY ONLINE LEARNERS - ATTENDANCE**

Those students who are fully online must sign into their D2L grade homeroom each morning for attendance and announcements. These homerooms can be found on your D2L homepage

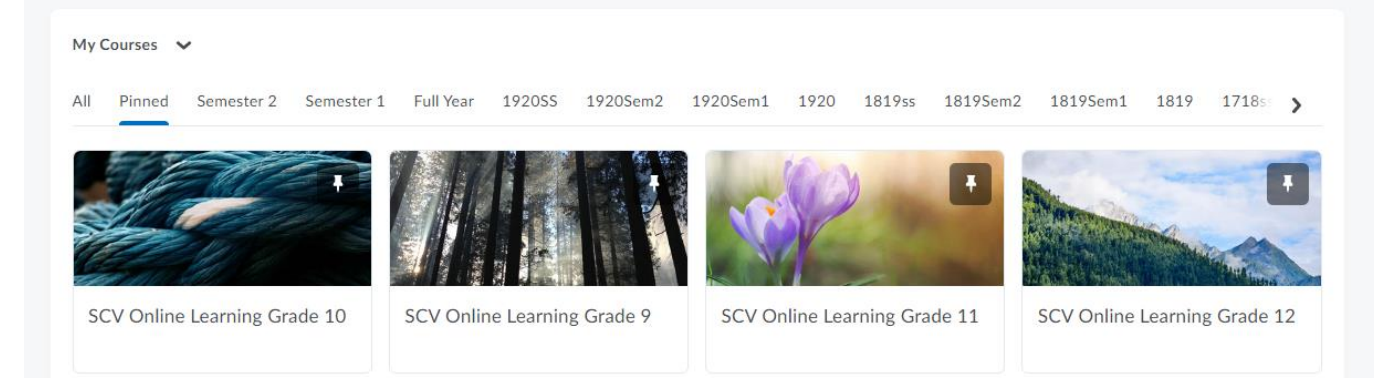

### **HOW PARENTS CAN ACCESS STUDENT ONLINE PLATFORMS**

Did you know that you can stay connected on what your child is doing everyday with their online learning? Check out the tips and tricks below to stay connected with both in-person and online learning!

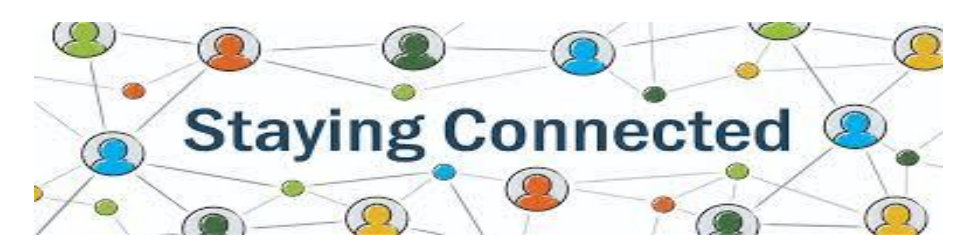

**Accessing Online Platforms***:*

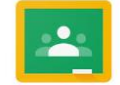

#### **Classes using Google Classroom**

As a guardian, you can get email summaries about your student's activity in Google Classroom. Email summaries do not include grades. For grades, ask your student or contact the teacher.

*In email summaries, you can review:*

- Missing work—Work not turned in when the summary was sent.
- Upcoming work—Work that's due today and tomorrow (for daily emails) or that's due in the upcoming week (for weekly emails).
- Class activities—Announcements, assignments, and questions recently posted by teachers.

#### *To get email summaries of your student's work:*

- Email your students teachers requesting that you by added to your son/daughters Google Classroom
- Accept an email invitation from a teacher. You have 120 days to accept an invitation before it expires. You can unsubscribe from summaries or remove yourself as a guardian at any time.
- Click Accept
- When you accept an invitation, you and your student get an email confirmation.

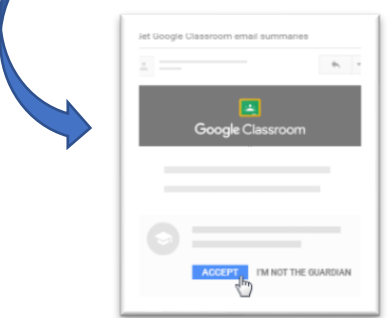

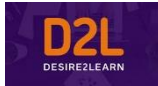

#### **Classes using D2L Classroom**

As a guardian, you can get full access to your student's activity in the online Classroom.

*You can review:*

- Missing work—Work not turned in when the summary was sent.
- Upcoming work—Work that's due today and tomorrow (for daily emails) or that's due in the upcoming week (for weekly emails).
- Class activities—Announcements, assignments, and questions recently posted by teachers

*To get access to your student's work:*

- Download the Brightspace Pulse app from your app store provider (FREE)
- Once downloaded, you will be asked who to connect to enter: **dsbn.elearningontario.ca**

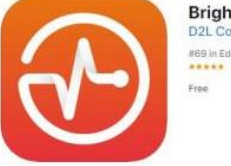

**Brightspace Pulse** 

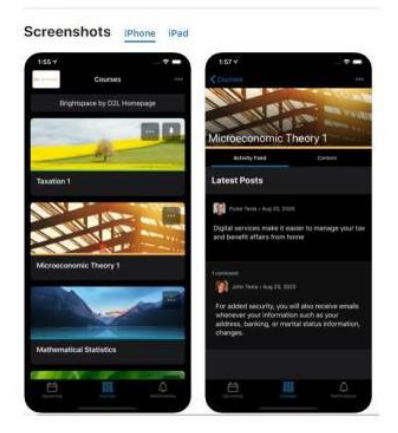

• Enter student login info. You are encouraged to sit alongside your son/daughter as they log into D2L to have meaningful conversations around their learning and work. You will be able to view course content, news items and homework.